## **KinderSign – Cómo Crear un PIN y Pregunta/Respuesta Secreta para un Guardián/Adulto Responsable**

Si está ingresando a KinderSign por primera vez, es necesario crear configuración de seguridad para verificar su identidad.

Utilice el teclado numérico para ingresar los 10-dígitos de su número de teléfono. Pulse **Confirm** (Confirmar).

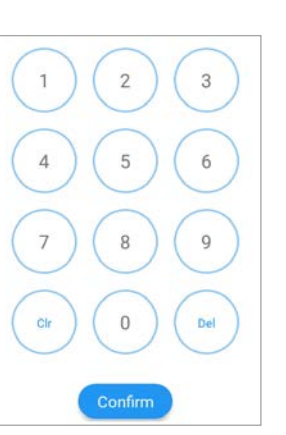

Si la tableta no reconoce el número de telefono que ingresó, usted recibirá un mensaje indicando que no fue encontrado y preguntándole si desea registrarlo Phone number not found! como el de un Guardián/Adulto The phone number you en-Responsable. tered (854) 325-6933 was not

found, do you wish to register this number as a sponsor?

Yes

**No** 

Pulse **Si** para refrescar la tableta automáticamente con la información más reciente o **No** para volver a ingresar el número de teléfono.

Una vez actualizada, recibirá un mensaje informándole que su configuración de seguridad no está completa. Pulse **Next** (Siguiente).

> Your account security settings are incomplete. Click the Next button to set up your PIN and Secret Question/Answer

> > **Back Next**

Dependiendo de la configuración, es posible que un miembro del personal del Proveedor tenga que ingresar su *PIN* de 4-dígitos para validar. De ser asi, luego que el miembro del personal del Proveedor ingrese el *PIN*, pulse **Confirm** (Confirmar). De no ser asi, la siguiente pantalla aparecerá automáticamente para que complete la configuración de identidad.

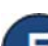

Seleccione la pregunta secreta y la respuesta secreta que usará para verificar su identidad en caso que olvide su *PIN* de 4-dígitos.

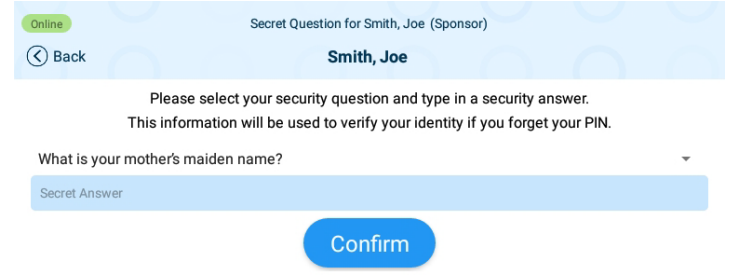

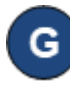

Pulse en la flecha del menú desplegable para seleccionar la *Pregunta Secreta* que desea utilizar. Pulse en la barra azul de la *Respuesta Secreta* para activar el campo e ingrese la respuesta secreta. Pulse **Confirm** (Confirmar).

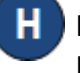

KinderSign regresa al teclado numérico para crear su *PIN*. Ingrese su *PIN* de 4-dígitos y pulse **Confirm** (Confirmar). Ingrese su *PIN* de 4-dígitos otra vez y pulse **Confirm**  (Confirmar) otra vez.

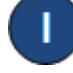

KinderSign regresa al teclado numérico y está listo para que ingrese utilizando su número de teléfono y nuevo *PIN*.

Para más información, visite [www.ohiocctap.info,](http://www.ohiocctap.info/) envíenos mensaje a [supportOH@controltec.com](mailto:supportOH@controltec.com) o llámenos al 1-833-866-1708.